## **Maintaining Checkpoints**

Selecting Checkpoint Maintenance (option **C**) from the Adabas Online System**Main Menu** invokes the **Checkpoint Maintenance** menu:

```
08:11:42 ***** A D A B A S BASIC SERVICES ***** 2006-07-21
                      - Checkpoint Maintenance - PCP0002
                      Code Service
                      ---- -----------------------
                        C List checkpoints
                      D Delete checkpoints<br>? Help
                            ? Help
                       . Exit
                      ---- -----------------------
       Code ............. _
      Date(YYYY-MM-DD) . _
       Ext. CP-list ..... N
       Checkpoint Name .. ALL
       Database ID ...... 105 (RD-MPM105)
  Command ==>
  PF1----- PF2------ PF3------ PF4------ PF6----- PF7----- PF8----- PF12-----
Help Exit Exit Extended Assembly Menu
```
Using the AOS checkpoint maintenance environment, you can perform the following functions, accessible by menu option:

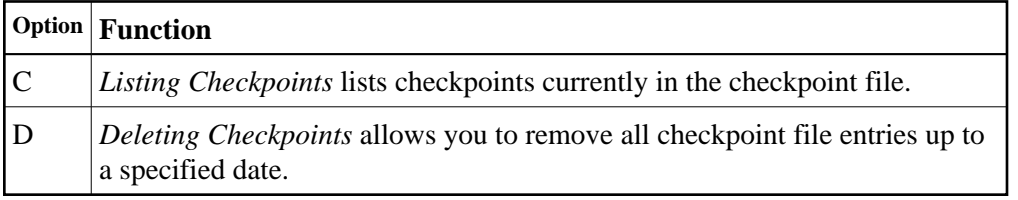

## <span id="page-0-0"></span>**Listing Checkpoints**

Selecting **List checkpoints** (option **C**) on the **Checkpoint Maintenance** menu lists checkpoints currently in the checkpoint file.

The result can be either a basic or an extended list, depending on the setting of the External CP-list field, which can be used to override the CPEXLIST operating control parameter.

You can start the list of checkpoints on a particular day by entering the date in the Date field in exactly the format shown.

You can specify the database for which the checkpoint list is to be written.

You can restrict the list to a particular checkpoint name by changing the ALL designation in the Checkpoint Name field to one of the following:

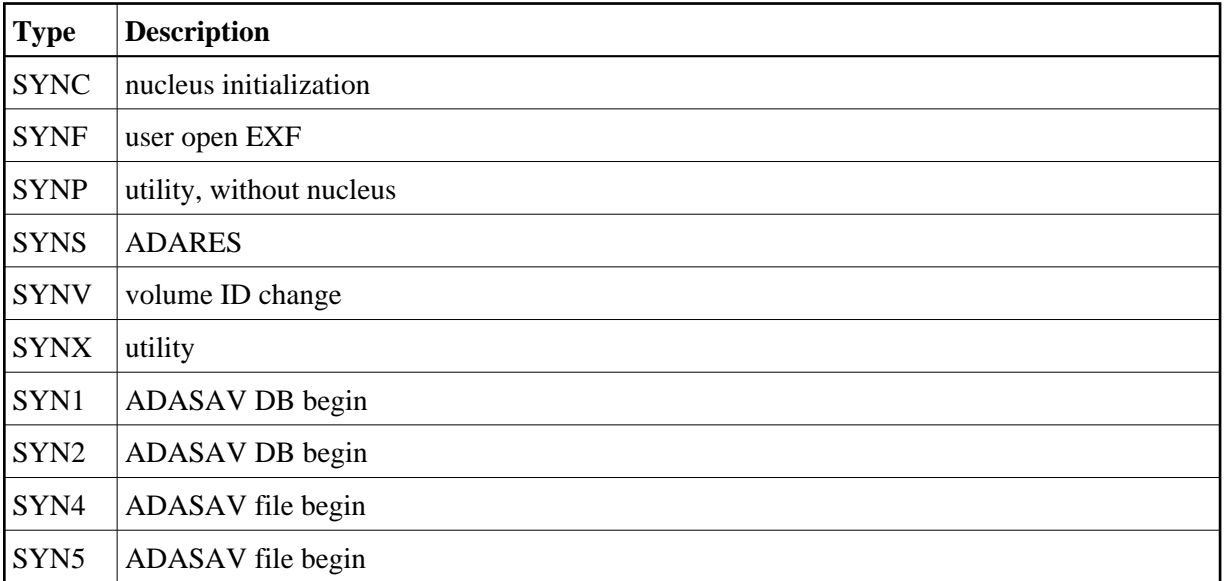

For more information about checkpoint names, refer to your *Adabas Utilities* documentation.

The following screen displays a normal checkpoint list:

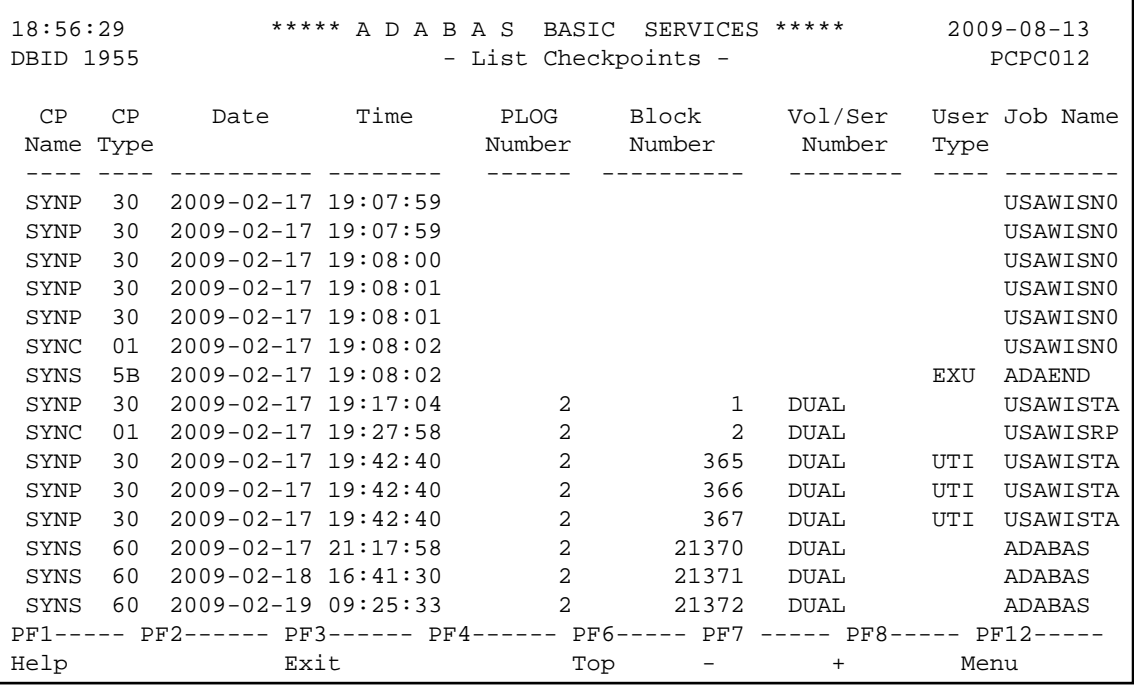

This screen illustrates an extended checkpoint list providing additional information about each checkpoint:

```
18:58:21 ***** A D A B A S BASIC SERVICES ***** 2009-08-13 
DBID 1955 - List Checkpoints - PCPC012
  CP CP Date Time PLOG Block Vol/Ser User Job Name 
 Name Type Number Number Number Type 
 ---- ---- ---------- -------- ------ ---------- -------- ---- -------- 
 SYNP 30 2009-02-17 19:07:59 USAWISN0 
  LOAD FNR= 1
SYNP 30 2009-02-17 19:07:59 USAWISN0
  LOAD FNR= 2
 SYNP 30 2009-02-17 19:08:00 USAWISN0 
    LOAD FNR= 3 
 SYNP 30 2009-02-17 19:08:01 USAWISN0 
   LOAD FNR= 6 
 SYNP 30 2009-02-17 19:08:01 USAWISN0 
   LOAD FNR= 7
SYNC 01 2009-02-17 19:08:02 USAWISN0
    SESSION OPEN IGNDIB = N , FORCE = N 
 SYNS 5B 2009-02-17 19:08:02 EXU ADAEND 
    REFRESH STATS 
SYNP 30 2009-02-17 19:17:04 2 1 DUAL USAWISTA
PF1----- PF2------ PF3------ PF4------ PF6----- PF7 ----- PF8----- PF12----- 
Help Exit Top - + Menu
```
## <span id="page-2-0"></span>**Deleting Checkpoints**

You can remove all checkpoint file entries up to the date you specify in the Date field by selecting **Delete checkpoints** (option **D**) on the **Checkpoint Maintenance** menu. The following screen appears:

```
18:59:08 ***** A D A B A S BASIC SERVICES ***** 2009-08-13
DBID 1955 - Delete Checkpoints - PCPD002
             All checkpoint entries up to .. 2009-08-13 (YYYY-MM-DD) 
             will be deleted. 
             Confirm by pressing the 'ENTER' key or 
             modify the date and then press 'ENTER'. 
PF1----- PF2------ PF3------ PF4------ PF6----- PF7----- PF8----- PF12----- 
Help Exit External Extension of the Menu
```